## **OnPoint Quick Reference**

*OnPoint is a web application that provides access to the City's Geographic Information System (GIS) in a simplified manner.* **Search Tools**

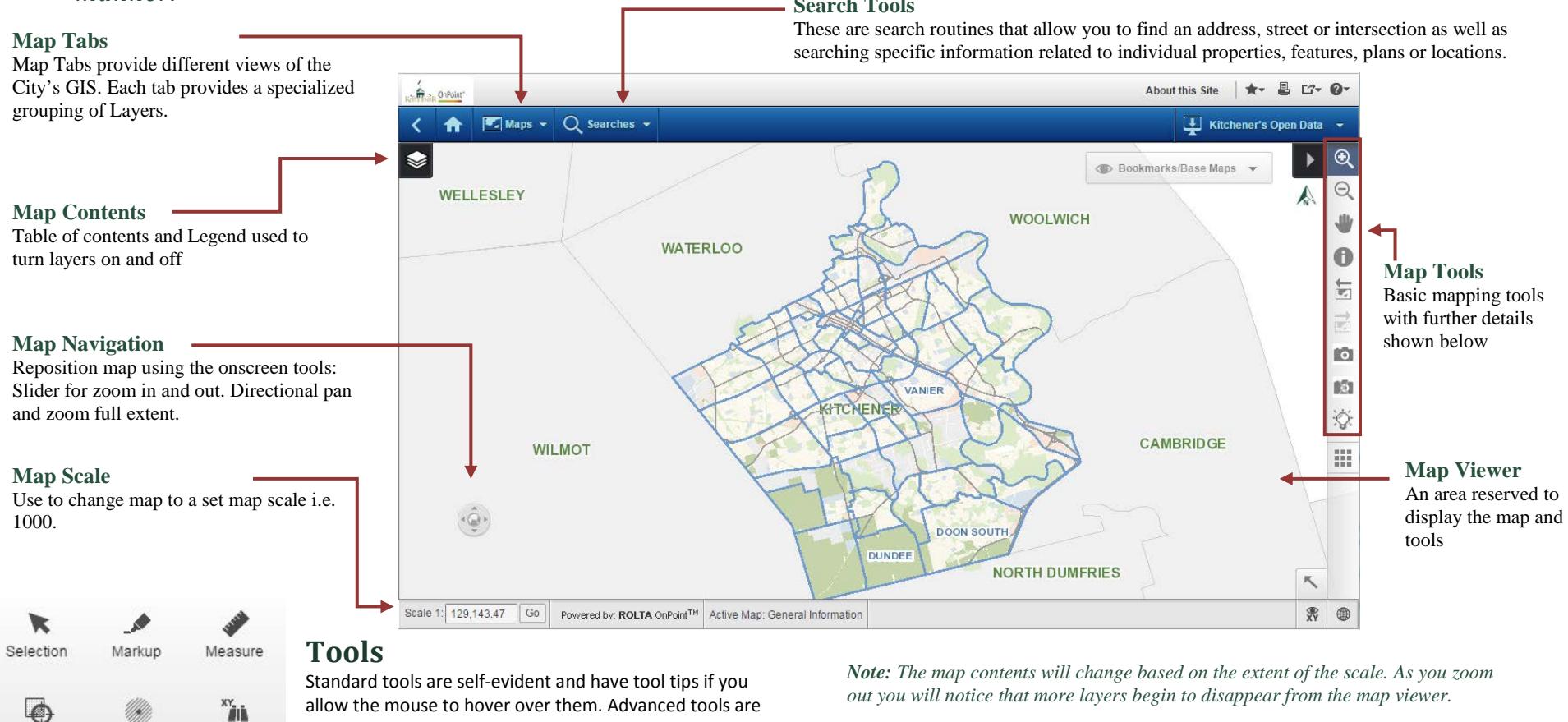

## *Buffer Selections*

The buffer tool allows you to find features within a buffered distance to a feature or an interactively placed point on the map.

## *Search by Coordinates*

Allows you to zoom to UTM coordinate locations

## *Change Detection*

Allows you to interactively swipe, blend or flicker any 2 active layer

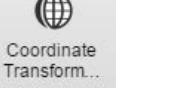

tools:

Search by

↶

Reset

 $\overline{\phantom{a}}^+$ 

Add local

data

Coordinat.

Change

Detection

H.

Clear Buffer Rings

Ø

Help

1

Clear local

data

Buffer

Selections

專

Clear Map

⊖

Refresh

Map

 $\bigcirc$ 

Area of

Interest

*Markup*

*Measure*

under the tool drop-down and include the following

Allows you to interactively annotate a map that can be

Allows you to measure distance by drawing a line or determine area by drawing a polygon, circle or rectangle.

saved or emailed to other users.

 $\bullet$  Full documentation available online under the help button in OnPoint

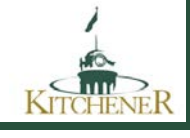